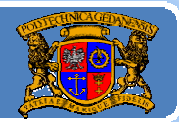

Politechnika Gdańska, **I***nżynieria Biomedyczna* 

# Język JAVA podstawy programowania

## **Jacek Rumiński**

Wykład 5, część 4

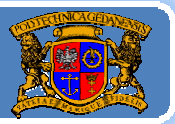

Politechnika Gdańska, **I***nżynieria Biomedyczna* 

Plan wykładu:

- 1. Wprowadzenie do grafiki <sup>w</sup> Javie
- 2. Budowa GUI: komponenty, kontenery i układanie komponentów
- 3. Budowa GUI: obsługa zdarzeń
- 4. Grafika wektorowa porysujmy sobie
- 5.Reprezentacja koloru
- 6. Grafika rastrowa ‐ obrazy
- 7.Obsługa czcionek

Jacek Rumiński

#### $\sf Obras$   $\sf Alass$   $\sf Rlass$   $\sf Mage$

Politechnika Gdańska *Inżynieria Biomedyczna*

Możliwości pozyskiwania, tworzenia i przetwarzania obrazów w Javie są bardzo duże. Począwszy od pierwszych wersji w ramach biblioteki AWT poprzez Java2D, a skończywszy na dedykowanej bibliotece JAI (Java Advanced Imaging API) język JAVA dostarcza wiele narzędzi do tworzenia profesjonalnych systemów syntezy, przetwarzania, analizy i prezentacji obrazów.

W początkowych wersjach bibliotek graficznych Javy podstawą pracy z obrazami była klasa java.awt.Image. Obiekty tej abstrakcyjnej klasy nadrzędnej uzyskiwane <sup>s</sup>ą <sup>w</sup> sposób zależny od urządzeń (nie ma możliwości wywołania new Image(…), musimy stosować metody, które zwracają obiekt klasy Image). Podstawowa metoda zwracająca obiekt typu Image to getImage(). Inna możliwość uzyskania obiektu klasy Image to utworzenie go za pomocą metody createImage().

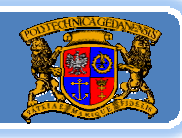

#### $\sf Obras$   $\sf Alass$   $\sf Rlass$   $\sf Mage$

Politechnika Gdańska *Inżynieria Biomedyczna*

Metoda getImage() związana jest z klasą Toolkit, natomiast dla apletów <sup>z</sup> klasą Applet. Wywołanie metody getImage() polega albo na podaniu ścieżki dostępu (jako String) lub lokalizatora URL do obrazu przechowywanego w formacie GIF, PNG lub JPEG. Przykładowo:

Image obraz = Toolkit.getDefaultToolkit.getImage("jacek.gif"); ‐- zwraca obiekt obraz na podstawie obrazu przechowywanego w pliku jacek.gif w bieżącej ścieżce dostępu

Image obraz = Toolkit.getDefaultToolkit.getImage(new URL("http://www-med.eti.pg.gda.pl/~jwr/icons/jwrs4.gif");

‐- zwraca obiekt obraz na podstawie obrazu przechowywanego w pliku jwrs4.gif na serwerze www-med w danych podkatalogach.

Jacek Rumiński **<sup>4</sup>** Istnieją jeszcze inne metody "otwierania obrazów", ale o tym dalej.

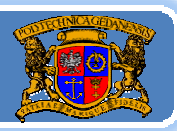

```
import java.awt.*;
import javax.swing.*;
public class OtworzObraz extends JFrame{
 Image img;
 public OtworzObraz(String txt){
  super(txt);img = Toolkit.getDefaultToolkit().getImage("c:\\java\\kody_zrodlowe\\maly_motyl.jpg"); 
  try {//pętla w której czekamy na skonczenie produkcji obrazu dla obiektu img
       MediaTracker mt = new MediaTracker(this); 
      mt.addImage(img, 0); mt.waitForID(0); 
  } catch (Exception e) {} 
  int iw = img.getWidth(this);int int ih = img.getHeight(this); setSize(iw,ih);
 }//koniec OtworzObraz()
 public void paint(Graphics g){ fig.drawImage(img,0,0,this);
 public static void main(String a[]){
         //Warto dodać utworzenie nowego wątka i wywołać go poprzez SwingUtilities
          OtworzObraz oo=new OtworzObraz("Demonstracja tworzenia obiektu Image");
         oo.setVisible(true);
 }//koniec main()
}//koniec class
```
#### $\sf Obras$   $\sf Alass$   $\sf Rlass$   $\sf Mage$

Politechnika Gdańska *Inżynieria Biomedyczna*

Aby utworzyć obiekt klasy Image należy posłużyć się metodą createImage(). Argument tej metody to obiekt implementujący interfejs ImageProducer, czyli twórcę obrazu. W bibliotekach Javy możemy znaleźć klasę MemoryImageSource. Klasa ta dostarcza szereg konstruktorów, w których podaje się: typ modelu kolorów (ColorModel) lub wykorzystuje się domyślny RGB, rozmiar tworzonego obrazu, macierz (tablicy) z wartościami pikseli. Przykładowo w następujący sposób można wygenerować własny obiekt typu Image:

Image img = createImage(new MemoryImageSource(w, h, pix, 0, w));

Tworzony jest obraz w domyślnym systemie RGB o szerokości *w*, wysokości *h*, na podstawie tablicy próbek *pix*, bez przesunięcia w tej tablicy z *w* elementami w linii.

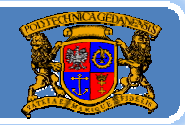

```
import java.awt.event.*; import java.awt.image.*; 
 import java.awt.*; import javax.swing.*;
 public class ObrazJedi extends Frame {
    Image ob; 
    ObrazJedi () { super ("Obraz"); setSize(400, 430); ob=stworzObraz(); }//ObrazJedi
    public Image stworzObraz(){
       int w = 300; //szerokość obrazu
       int h = 300; //wysokość obrazu
       int pix[] = new int[w * h]; //tablica wartości próbek
       int index = 0; 
      for (int y = 0; y < h; y++) {//generacja przykładowego obrazu
         int red = (y * 255) / (h ‐ 1); 
         for (int x = 0; x < w; x++) {
            int blue = (x * 255) / (w - 1);
            pix[index++] = (255 \ll 24) | (red \ll 16) | blue;
         } 
       } 
      Image img = createImage(new MemoryImageSource(w, h, pix, 0, w)); 
       //tworzony jest obraz w RGB o szerokości w, wysokości h,
public return img; different 1/stworzObraz() and the set of the set of the set of the set of the set of the set of the set of the set of the set of the set of the set of the set of the set of the set of the set of the se
      //na podstawie tablicy prUbek pix, bez przesuniÍcia w tej tablicy z w elementami w linii
```
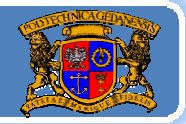

Politechnika Gdańska, **I***nżynieria Biomedyczna* 

```
public void paint (Graphics g) { 
    Insets insets = getInsets(); 
    g.translate (insets.left, insets.top);
```
g.drawImage(ob,50,50,this); //wyrysuj obraz od punktu 50,50 }//paint()

```
public static void main (String [] args) { 
          SwingUtilities.invokeLater(new Runnable() {//interfejs
             public void run() {//metoda wątku
                Frame f = new ObrazJedi();
               f.addWindowListener(new WindowAdapter(){ 
                  public void windowClosing(WindowEvent e){ 
                     System.out.println("Dziekujemy za prace z programem..."); 
                     System.exit(0); 
                  }//windowClosing() 
               }); 
               f.setVisible(true);
              }//run()
   }) //i k L t ()
});//invokeLater()}//main()
\frac{1}{2}//koniec public class ObrazJedi extends Frame
```
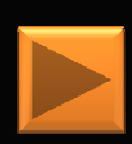

#### $\sf Obras$   $\sf Alass$   $\sf Rlass$   $\sf Mage$

Politechnika Gdańska *Inżynieria Biomedyczna*

Mając obiekt typu *Image* można obraz z nim związany wyświetlić (narysować) <sup>u</sup>żywają<sup>c</sup> jednej <sup>z</sup> metod *drawImage* (). W najprostszej metodzie *drawImage*() podając jako argument obiekt typu *Image*, współrzędne {x, y} oraz obserwatora (*ImageObserver*, często w ciele klasy komponentu, w którym się rysuje odwołanie do obserwatora jest wskazaniem aktualnego obiektu komponentu ‐ *this*) możemy wyświetlić obrazu w dozwolonym do tego elemencie (np. w JFrame). Inna wersja metody *drawImage*() umożliwia skalowanie wyświetlanego obrazu poprzez podanie dodatkowych argumentów: szerokość (*width*) i wysokość (*height*).

Jeśli obraz został utworzony można uzyskać informacje o jego wymiarach posługując się metodami klasy Image: *getWidth*() oraz *getHeight*(). Aby metody te zwróciły konkretne wartości dane obrazu (Image) muszą być w pełni wczytane lub wytworzone. W razie Jacek Rumiński **<sup>9</sup>** problemów należy użyć klasę MediaTracker (opis w dokumentacji).

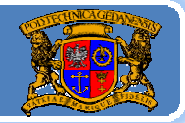

import java.awt.\*; import javax.swing.\*; public class SkalujObraz extends JFrame{ Image img; int width=200; int height=200; public SkalujObraz(String txt){ super(txt); img = Toolkit.getDefaultToolkit().g g etIma e("c:\\java\\kody\_zrodlowe\\maly\_moty j l.pg"); try {//pętla w której czekamy na skonczenie produkcji obrazu dla obiektu img MediaTracker mt = new MediaTracker(this); mt.addImage(img, 0); mt.waitForID(0); } catch (Exception e) {} int iw = img.getWidth(this); int ih = img.getHeight(this); JOptionPane.showMessageDialog(null, "Oryginalna szer. obrazu="+iw+", wys.="+ih); setSize(width,height); }//SkalujObraz() public void paint(Graphics g){ g.drawImage(img,0,0,width,height,this); }//paint() public static void main(String a[]){ SwingUtilities.invokeLater(new Runnable() {//interfejs public void run() {//metoda wątku Sk l jOb Sk l jOb ("D <sup>t</sup> j k l i bi kt I ") Jacek Rumiński **<sup>10</sup>** SkalujObraz so=new SkalujObraz("Demonstracja skalowania obiektu Image"); so.setVisible(true); }//run() });//invokeLater() }//main }//class SkalujObraz

#### $\mathsf{Obraz}\mathbin{\textcolor{red}{\bullet}}$  klasa BufferedImage  $\mathsf{Obraz}$

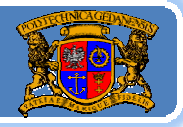

Java2D API rozszerza, a zarazem zmienia koncepcję pracy z obrazami w *Javie*. Podstawową klasą jest w tej koncepcji klasa *BufferedImage,* będącą rozszerzeniem klasy Image z dostępnym buforem danych.

Obiekt *BufferedImage* może być stworzony bezpośrednio w pamięci i <sup>u</sup>żyty do przechowywania i przetwarzania danych obrazu uzyskanego z pliku lub poprzez URL.

Obraz *BufferedImage* może być wyświetlony poprzez użycie obiektów klasy *Graphics2D*. Obiekt *BufferedImage* zawiera dwa istotne obiekty: obiekt danych ‐ *Raster* oraz model kolorów *ColorModel*. Klasa Raster umożliwia zarządzanie danymi obrazu. Na obiekt tej klasy składają się obiekty *DataBuffer* oraz *SampleModel*.

#### $\mathsf{Obraz}\mathbin{\textcolor{red}{\bullet}}$  klasa BufferedImage  $\mathsf{Obraz}$

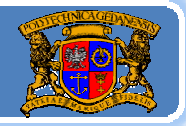

*DataBuffer* stanowi macierz wartości próbek obrazu, natomiast SampleModel określa sposób interpretacji tych próbek. Przykładowo dla danego piksela próbki (RGB) mogą być przechowywane w trzech różnych macierzach (*banded interleved*) lub w jednej macierzy w formie przeplatanych próbek (*pixel interleved*) dla różnych komponentów (R1G1B1R2G2B2...).

Rolą *SampleModel* jest określenie jakiej formy użyto do zapisu danych w macierzach.

Najczęściej nie tworzy się bezpośrednio obiektu Raster lecz wykorzystuje się efekt działania obiektu *BufferedImage*, który rozbija *Image* na *Raster* oraz *ColorModel*. Niemniej istnieje możliwość stworzenia obiektu *Raster* poprzez stworzenie obiektu *WritableRaster* i podaniu go jako argumentu w jednym z konstruktorów klasy *B f uferedImage*.

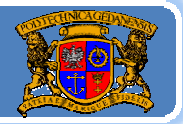

#### $\mathsf{Obraz}\mathbin{\textcolor{red}{\bullet}}$  klasa BufferedImage  $\mathsf{Obraz}$

Politechnika Gdańska *Inżynieria Biomedyczna*

No dobrze, ale jak używać klasy BufferedImage? Istnieją dwie podstawowe metody:

- 1.Przegrać dane obrazu z obiektu klasy Image do BufferedImage,
- 2. Otworzyć plik z obrazkiem metodą bezpośrednio tworzącą obiekt klasy BufferedImage (pakiet javax.imageio).
- Pierwsza metoda wymaga trzech kroków:
- ‐ Posiadania obiektu klasy Image (poprzez otwarcie pliku lub utworzenie obrazu),
- ‐ Utworzenie bufora danych (BufferedImage) o rozmiarach <sup>w</sup>łaściwych dla obrazu z obiektu Image,
- ‐ Przegraniu (wrysowaniu) danych obiektu Image do bufora obiektu BufferedImage.

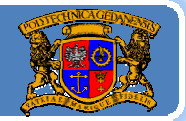

```
import java.awt.*; import java.awt.image.*; import javax.swing.*;
 public class BuforowanyObraz extends JFrame{
  BufferedImage bi;
  public BuforowanyObraz(String txt){
   super(txt); Image img;
   img=Toolkit.getDefaultToolkit().getImage("c:\\java\\kody_zrodlowe\\maly_motyl.jpg");
   try {//pętla w której czekamy na skonczenie produkcji obrazu dla obiektu img
       MediaTracker mt = new MediaTracker(this); 
       mt.addImage(img, 0); mt.waitForID(0); 
   } catch (Exception e) {} 
   int iw = img.getWidth(this); int ih = img.getHeight(this);
   bi = new BufferedImage(iw,ih,BufferedImage.TYPE_INT_RGB);//utwórz bufor obrazu
   Graphics2D g2=bi.createGraphics();//pobierz kontekst graficzny
   g2.drawImage(img,0,0,this); //wrysuj obraz img do bufora
   g2.setColor(Color.red);//ustaw kolor do rysowania
   g2.setStroke(new BasicStroke(6f));//ustaw grubość linii
   g2.drawLine(0,0,iw‐1,ih‐1);//wrysuj linię do bufora
   JOptionPane.showMessageDialog(this, "Szer. obrazu="+iw+", 
 wys.="+ih,"Informacja",JOptionPane.INFORMATION_MESSAGE);
Jacek Rumiński 14
}//BuforowanyObraz()
   setSize(iw,ih);
```
public void paint(Graphics g){

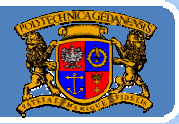

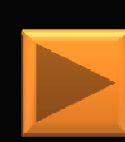

```
Graphics2D g2d=(Graphics2D)g;
         g2d.drawImage(bi,null,0,0);
 \frac{1}{2}//paint()
 public static void main(String a[]){
         Swing Utilities.invokeLater(new Runnable() {//interfejs
            public void run() {//metoda wątku
                    BuforowanyObraz so=new BuforowanyObraz("Demonstracja tworzenia 
obiektu BufferedImage");
                   so.setVisible(true);
            }//run()
          });//invokeLater()
 }//main
}//class BuforowanyObraz
```
#### $\mathsf{Obraz}\mathbin{\textcolor{red}{\bullet}}$  klasa BufferedImage  $\mathsf{Obraz}$

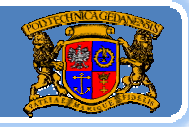

Politechnika Gdańska *Inżynieria Biomedyczna*

Druga metoda uzyskania obiektu klasy BufferedImage to wykorzystanie biblioteki javax.imageio. Biblioteka ta daje możliwości odczytu i zapisu plików w formatach graficznych (JPEG, GIF, PNG, …). Najprościej z pliku można uzyskać obiekt klasy BufferedImage, a

(...) import javax.imageio.\*; //Read i write …

BufferedImage bi;

(…)

bi=ImageIO.read(new FileInputStream("motyl.jpg"));

```
ImageIO.write(bi, "GIF", new File("motyl.gif"));
```
#### $\mathsf{Obraz}\mathbin{\textcolor{red}{\bullet}}$  klasa BufferedImage  $\mathsf{Obraz}$

Politechnika Gdańska *Inżynieria Biomedyczna*

Wyświetlenie obrazu obiektu *BufferedImage* odbywa się poprzez wykorzystanie metod *drawImage* () zdefiniowanych dla klasy *Graphics2D* (np. *g2*.*drawImage*(*bi*,*null*,*null*);).

Java2D i klasa *BufferedImage* umożliwiają liczne korekcje graficzne, dodawanie elementów graficznych i metody przetwarzania obrazu. Korekcje graficzne i dodawanie elementów graficznych polega na rysowaniu w stworzonym kontekście graficznym dla obiektu *BufferedImage*. Przetwarzanie obrazu odbywa się głównie poprzez wykorzystanie klas implementujących interfejs *BufferedImageOp* a mianowicie: *AffineTransformOp*, *BandCombineOp*, *ColorConvertOp*, *ConvolveOp*, *LookupOp*, oraz *RescaleOp*.

Do najczęściej wykorzystywanych operacji należą przekształcenia geometryczne sztywne (afiniczne) ‐ aplikacja *AffineTransformOp* ‐ oraz

operacje filtracji obrazu (zastosowanie splotu – C l onvo veOp).

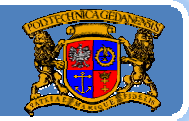

```
import java.awt.*; import java.awt.image.*; import javax.swing.*;
 import javax.imageio.*;import java.io.*;
 public class FiltrujObraz extends JFrame{
  BufferedImage bi;
  public FiltrujObraz(String txt){
   super(txt);
   try{
    bi=ImageIO.read(new FileInputStream("c:\\java\\kody_zrodlowe\\maly_motyl.jpg")); 
   }catch (Exception e){System.out.println("BLAD "+e);} 
   setSize(bi.getWidth(),bi.getHeight());
   bi=convertBIType();
    Kernel kernel = new Kernel(3, 3, new float[] { 0, ‐1, 0, 0, 0, 0, 0, 1, 0 });
   ConvolveOp op = new ConvolveOp(kernel,ConvolveOp.EDGE_NO_OP, null); 
    bi = op.filter(bi, null);
   }//FiltrujObraz()
  public BufferedImage convertBIType(){
   BufferedImage bnew;
    bnew = new BufferedImage(bi.getWidth(), bi.getHeight(), BufferedImage.TYPE_INT_RGB); 
   Graphics2D g2 = bnew.createGraphics();
<sub>J</sub> }//convertBIType
         1888 1888 1888 1888 1888 1888 1888 1888 1888 1888 1888 1888 1888 1888 1888 1888 1888
   g2.drawImage(bi, 0, 0, null); bi=bnew; eturn bi;
```
public void paint(Graphics g){

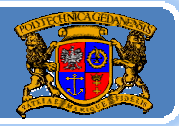

Politechnika Gdańska, **I***nżynieria Biomedyczna* 

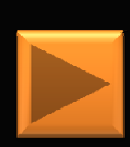

Graphics2D g2d=(Graphics2D)g; g2d.drawImage(bi,null,0,0);  $}/$ /paint() public static void main(String a[]){ Swing Utilities.invokeLater(new Runnable() {//interfejs public void run() {//metoda wątku FiltrujObraz so=new FiltrujObraz("Demonstracja filtracji"); so.setVisible(true); }//run() );//invokeLater() }//main

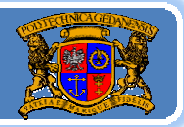

Politechnika Gdańska *Inżynieria Biomedyczna*

Obrazy – jak pobrać wartości pikseli? Kanada kaja kaja kaj politechnika Gdańska, Inżynieria Biomedyczn

- 1. Dla obiektu klasy Image img:
- Należy zastosować klasę PixelGrabber:
- $int[]$  pixels = new int $[w * h]$ ;
- PixelGrabber pg = new PixelGrabber(img, x, y, w, h, pixels, 0, w); (…) pg.grabPixels(); (…)
- gdzie: *x, y*‐współrzędne lewego górnego narożnika prostokąta skąd chcemy pobrać dane macierzy obrazu; *w, h* – szerokość i wysokość prostokąta, *0*‐przesunięcie w docelowej tablicy danych (odkąd składujemy dane), *<sup>w</sup>* – liczba pikseli <sup>w</sup> wierszu.
- 2. Dla obiektu klasy BufferedImage bi:
- ‐Jedną z metod bi.getRGB(x,y) dostajemy wartość int (na kolejnych bajtach ARGB),

-Pobrać obiekt klasy Raster (bi.getData()), a później wiele możliwości,

 **<sup>20</sup>** np. getPixel(), getSample(), itd.

Jacek Rumiński

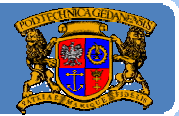

Politechnika Gdańska, **I***nżynieria Biomedyczna* 

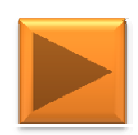

## DEMO - MPO

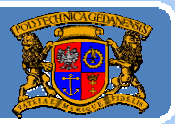

Politechnika Gdańska, **I***nżynieria Biomedyczna* 

Plan wykładu:

- 1. Wprowadzenie do grafiki <sup>w</sup> Javie
- 2. Budowa GUI: komponenty, kontenery i układanie komponentów
- 3. Budowa GUI: obsługa zdarzeń
- 4. Grafika wektorowa porysujmy sobie
- 5.Reprezentacja koloru
- 6. Grafika rastrowa ‐ obrazy

#### 7. Obsługa czcionek

Jacek Rumiński

#### $\mathsf{Czcionik}$ i w Javi $\mathrm{e}\,$

W Javie można korzystać z różnych typów czcionek, które związane są z daną platformą na jakiej pracuje Maszyna Wirtualna. Dostęp do czcionek odbywa się poprzez trzy typy nazw: nazwy logiczne czcionek, nazwy czcionek, nazwy rodziny czcionek.

Nazwy logiczne czcionek to nazwy zdefiniowane dla Javy. Możliwe są następujące nazwy logiczne czcionek w Javie:

Dialog, DialogInput, Monospaced, Serif, SansSerif, oraz Symbol.

Nazwy logiczne są odwzorowywane na nazwy czcionek powiązane z czcionkami dla danego systemu. Odwzorowanie to występuje w pliku font.properties znajdującego się w katalogu lib podkatalogu jre. W pliku tym zdefiniowano również sposób kodowania znaków, dlatego definiowane są różne pliki font.properties z odpowiednim irozszerzeniem np. font.properties.pl (rozszerzenie zależy od lokalizacji<br>– Locale – dla Polski, nl")  $-$  Locale – dla Polski "pl").

Jacek Rumiński

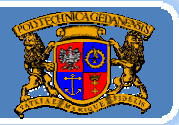

Podstawowe klasy związane z czcionkami to:

- 1. Font umożliwia zdefiniowanie czcionki, jaka ma być <sup>u</sup>żyta <sup>w</sup> komponencie graficznym, np.
- (...) Component c; (...)
- Font  $f = new$  Font ("Arial", Font. PLAIN, 24); c.setFont(f);
- Gdzie: *"Arial"* nazwa czcionki natywnej lub logicznej*, Font.PLAIN* stała określająca krój (BOLD, ITALIC), *12*‐rozmiar czcionki.
- 2. FontMetrics klasa umożliwiająca uzyskanie informacji wymiarach czcionki/znaków w danej czcionce, np. metody getHight(), charWidth(), itp.
- 3. GraphicsEnvironment pobranie parametrów konfiguracji, np. tablicy nazw dostępnych czcionek, tablicy dostępnych czcionek: GraphicsEnvironment.getLocalGraphicsEnvironment().getAvailableFontFamilyNames();<br>GraphicsEnvironment.getLocalGraphicsEnvironment().getAllFonts();

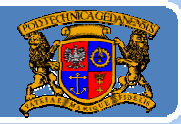

import java.awt.\*; import java.awt.event.\*; public class Czcionki extends Frame { public String s[]; private Font czcionki[]; cionki[];private Font f; Czcionki (String nazwa){ super(nazwa); f = new Font("Verdana",Font.BOLD,12); s=Grap g hicsEnvironment.getLocalGraphicsEnvironment().g y etAvailableFontFamilyNames(); czcionki=GraphicsEnvironment.getLocalGraphicsEnvironment().getAllFonts(); }//Czcionki() public static void main(String args[]){ Czcionki okno = new Czcionki("Lista czcionek"); okno.setSize(600,500); okno.setLayout(new GridLayout(2,1)); List lista1 = new List(1, false); for (int i=0; i<okno.s.length; i++){ lista1.add(okno.s[i]); } lista1.setFont(okno.f); okno.add(lista1); List lista2 = new List(1, false); for (int i=0; i<okno.czcionki.length; i++){ lista2.add(okno.czcionki[i].toString()); } lista2.setFont(okno.f); okno.add(lista2); okno.addWindowListener(new WindowAdapter(){ bli id i d Cl i (Wi d E <sup>t</sup> ){ Jacek Rumiński **<sup>25</sup>** public voidwindowClosing(WindowEvente){System.out.println("Dziekujemy za prace z programem..."); System.exit(0); } }); okno.setVisible(true); }//main() }// koniec public class Czcionki

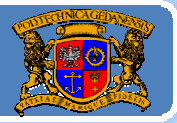

#### Co dalej?

Przedstawiona część wykładu dotycząca grafiki <sup>w</sup> Javie to wybrane przeze mnie elementy, które uważam za kluczowe (możliwości <sup>s</sup>ą duż<sup>o</sup> większe, np. Java3D, Java Media Framework, Java Speech/Sound API). Zainteresowanych odsyłam do zasobów Internetu oraz dedykowanych podręczników.

Teraz – zapraszam na kolejny wykład nr 6, <sup>w</sup> którym poznamy możliwości operacji wejścia/wyjścia, czyli coś <sup>o</sup> strumieniach.

## Zapraszam na wykład 6